# Amateur Computer Group of New Jersey NEV March 2006

Volume 31. Number 03

# **Protect and Purge Your Personal Files** Eliminate private documents permanently from your hard drive

Alyson Munroe, Microsoft Mindshare

When you stop and think about it, your home computer holds a lot of information about you — credit card numbers, bank account details, passwords, medical information, websites you've visited and those deep, dark secrets you share with your best friend via e-mail.

There naturally comes a time when it's time for an upgrade, whether it be a bigger hard drive or an entirely new PC. But what should you do with the old one? And what about the information on it? You need to remove this information whether you donate it, sell it or trash it.

Imagine your hard drive — including all of your personal information — falling into the wrong hands. That's what could happen if you don't do a little damage control before you dispose of your hard drive.

# Why "delete" isn't enough

Many people think that clearing their history, deleting files and cookies, and emptying their computer's recycle bin is enough. Not so, according to Vancouver IT specialist Tony Lum. He says that's like removing the table of contents in a book. The chapters (or your files, in this case) are still there, they're just harder to find.

What you've actually done is remove a particular file from the disk's index. The file itself still exists on your hard disk. For the average person it's harder to recover, but an experienced programmer (or hacker) could easily locate the file.

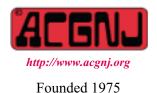

Previous or temporary versions of the file might also be saved under different names.

You need to go one step further and overwrite your data. Lum recommends you run hard-drive wiping software, which will overwrite your information with random ones and zeros. He also recommends you use a program that overwrites your data more than once. The more it's overwritten, the harder it is to recover.

# Select software to wipe your hard drive clean

Is it impossible to retrieve your information afterwards? Not 100 per cent, but Lum says unless CSIS or the CIA is after you, you should be in the clear after using one of these disk-erasing tools that are available for you to download online:

Active (a) Kill Disk: [http://www.killdisk.com/] This free hard drive eraser overwrites data using zeros. You can upgrade to the professional version that conforms to the US Department of Defense (DOD) standards.

Eraser: [http://www.heidi.ie/eraser/] Eraser is a free download that boasts a simple user interface and top reviews from a number of popular computing websites and magazines.

**Softpedia/DP Wiper:** Toronto IT consultant Daniel Gresser recommends freeware programs from Softpedia, like DP Wiper, which can overwrite in from one to 35 passes and has DOD-compliant wiping.

softpedia.com/get/Security/Security-Related/DP-WIPER.shtml

WipeDrive: [http://www.whitecanyon.com/] For \$39.95 US, WipeDrive overwrites your data as many times as you like and runs a verification test.

SuperScrubber: [http://www.jiiva.com/products/] Mac users can try SuperScrubber for \$29 to \$49 US, which also boasts DOD compliance and an intuitive interface.

Continued on page 10

| In This Issue                                           |                                                             |  |  |  |
|---------------------------------------------------------|-------------------------------------------------------------|--|--|--|
| DealsGuy, Bob Click                                     | Anti-Spam Programs - Do They Work?, <i>Vinny LaBash</i> . 4 |  |  |  |
| Locating Misplaced Files, <i>Dave Gerber</i> 5          | How Big is 300GB, Jim Sanders                               |  |  |  |
| Is the Internet Insecure Because of You?, Dave Gerber 8 | Legal Bytes - Fair Use, <i>John Brewer</i> 9                |  |  |  |
| Finally - An End, <i>Robert Hawes</i>                   | SIG News                                                    |  |  |  |
| Guru Corner, Jo-Anne Head                               |                                                             |  |  |  |

|                              | Offic               | ers, Directo   | rs and Leaders             |                  |                |
|------------------------------|---------------------|----------------|----------------------------|------------------|----------------|
| Officers                     |                     | ·              | <b>Board of Directors</b>  |                  |                |
| President                    | Evan Williams       | (908) 359-8070 | Director Emeritus          | Sol Libes        | (609) 520-9024 |
| Vice President               | Frank Warren        | (908) 756-1681 | Through 2006               | Bill Farrell     | (732) 572-3481 |
| Treasurer                    | Lela Rames          |                | Mark Douches (908) 889-23  |                  |                |
| Secretary                    | Mike Redlich        | (908) 246-0410 | Lenny Thomas               |                  |                |
| Past President               | Scott Vincent       | (973) 539-8169 |                            | Malthi Masurekar | (732) 560-1534 |
|                              |                     |                | Through 2005               | Gregg McCarthy   |                |
| <b>Special Interest Grou</b> | ıps                 |                | -                          | Arnold Milstein  | (908) 753-8036 |
| .Net                         | Manuel J Goyenechea | (201)998-1048  |                            | John Raff        | (973) 560-9070 |
| C Languages                  | Bruce Arnold        | (908) 735-7898 |                            | Norm Wiss        |                |
| Gamers Guild                 | Gregg McCarthy      |                |                            |                  |                |
| Genealogy                    | Frank Warren        | (908) 756-1681 | <b>Standing Committees</b> |                  |                |
| Investing                    | Norman Wiss         |                | APCUG Rep.                 | Frank Warren     | (908) 756-1681 |
| Java                         | Michael Redlich     | (908) 537-4915 | Facilities                 | John Raff        | (973) 560-9070 |
| Layman's Forum               | Matthew Skoda       | (908) 359-8842 | Financial                  | Frank Warren     | (908) 756-1681 |
| Lotus Notes                  | Mike Barlow         | (732) 873-1107 | Historian                  | Lenny Thomas     |                |
| LUNICS                       | Andreas Meyer       |                | Membership                 | Mark Douches     | (908) 889-2366 |
| MCP                          | Gregg McCarthy      |                | Newsletter                 | — open —         |                |
| Visual Basic                 | Rick Elbanna        |                | Trenton ComputerFest       | Scott Vincent    | (973) 539-8169 |
| VBA & Excel                  | James Ditaranto     | (201) 986-1104 | Vendor Liaison             | Bill Farrell     | (732) 572-3481 |
| Window Pains                 | John Raff           | (973) 560-9070 | Webmaster                  | John Raff        | (973) 560-9070 |

# ACGNJ News

Editor

Barbara DeGroot 145 Gun Club Road Palmerton PA 18071 Tel: (570) 606-3596 bdegroot@ptd.net

#### Associate Editor Bill Farrell (732) 572-3481 wfarr18124@aol.com

**Publisher** 

ACGNJ News is published by the Amateur Computer Group of New Jersey, Incorporated (ACGNJ), PO Box 135, Scotch Plains NJ 07076. ACGNJ, a non-profit educational corporation, is an independent computer user group. Opinions expressed herein are solely those of the individual author or editor. This publication is Copyright © 2006 by the Amateur Computer Group of New Jersey, Inc., all rights reserved. Permission to reprint with appropriate credit is hereby given to non-profit organizations.

**Submissions:** Articles, reviews, cartoons, illustrations. Most common formats are acceptable. Graphics embedded in the document must also be included as separate files. Fax or mail hard copy and/or disk to editor; OR e-mail to Editor. Always confirm. Date review and include name of word processor used, your name, address and phone *and* name, address and phone of manufacturer, if available.

**Tips for reviewers:** Why does anyone need it? Why did you like it or hate it? Ease (or difficulty) of installation, learning and use. Would you pay for it?

Advertising: Non-commercial announcements from members are free. Commercial ads 15 cents per word, \$5 minimum. Camera ready display ads: Full page (7 x 10 inches) \$150, two-thirds page ( $4\frac{1}{2}$  x 10) \$115, half-page \$85, one-third \$57, quarter \$50, eighth \$30. Discount 10% on 3 or more consecutive insertions. Enclose payment.

**Publication Exchange:** Other computer user groups are invited to send a subscription to ACGNJ at the address below. We will respond in kind.

Address Changes should be directed to Martin Rosenblum (*m.rosenblum@ieee.org*) and/or to his attention at ACGNJ at the address below.

**Membership**, including subscription: 1 year \$25, 2 years \$40, 3 years \$55. Student or Senior Citizen (over 65): 1 year \$20, 3 years \$45. Family of member, without subscription, \$10 per year. Send name, address and payment to ACGNJ, PO Box 135, Scotch Plains NJ 07076.

**Typographic Note:** The ACGNJ News is produced using Corel Ventura 5. Font families used are Times New Roman (TT) for body text, Arial (TT) for headlines.

# **E-Mail Addresses**

Here are the e-mail addresses of ACGNJ Officers, Directors and SIG Leaders (and the Newsletter Editor). This list is also at (*http://www.acgnj.org/officers.htm*).

| Bruce Arnold      | barnold@blast.net         |
|-------------------|---------------------------|
| Mike Barlow       | barlowm@bright-ideas.com  |
| Barbara DeGroot   | bdegroot@ptd.net          |
| James Ditaranto   | ExcelVBA@hotmail.com      |
| Mark Douches      | pcproblems@pobox.com      |
| Rick Elbanna      | rick@nobella.com          |
| Bill Farrell      | wfarr18124@aol.com        |
| Manuel Goyenechea | goya@servertec.com        |
| Sheldon Koepf     | sheldonk@intac.com        |
| Sol Libes         | sol@libes.com             |
| Malthi Masurekar  | masureka@umdnj.edu        |
| Gregg McCarthy    | greggmc@optonline.net     |
| Andreas Meyer     | lunics@acgnj.org          |
| Arnold Milstein   | mrflark@yahoo.com         |
| Jim O'Keefe       | okeefejim@yahoo.com       |
| John Raff         | jraff2@optonline.net      |
| Lela Rames        | lrames@att.net            |
| Mike Redlich      | mike@redlich.net          |
| Matt Skoda        | som359@aol.com            |
| Keith Sproul      | ksproul@noc.rutgers.edu   |
| Lenny Thomas ler  | nythomas@technologist.com |
| Scott Vincent     | scottvin@optonline.net    |
| Frank Warren      | kb4cyc@webwarren.com      |
| Evan Williams     | nhpressgo@blast.net       |

# From The DealsGuy

Bob (The Cheapskate) Click, Greater Orlando Computer Users Group

When I wrote about being unable to reboot until I removed the Flash drive I had plugged in, I forgot where I had read the tip indicating that possibility for boot failure. John Pearce of Pikes Peak Computer Application Society in Colorado Springs turned out to be the source of that great tip that kept me from pulling my hair out. He had a similar boot failure problem and wrote about it in their August 2005 newsletter (page 3). A member also had that problem whose comment was published in their September 2005 issue (page 3). You access the Bits of Bytes newsletters can at [http://ppcompas.apcug.org] from their newsletter archive. Their editor, Greg Lenihan, has been publishing a great newsletter for some time now with several well-qualified technical authors helping their members. You won't be sorry if you browse through a few issues.

### \*Another Disappointing Cruise

Last year I wrote about taking a cruise in December 2004 on Holland America's Zaandam, and my frustrations. I was surprised at the amount of feedback I received, even from folks who had taken the same cruise and agreed with my frustrations. In December 2005, we gave Carnival a try since they had a seven-day cruise that fit perfectly into a time we had off, and it left from Tampa, only an hour and a half drive to board. We had never tried Carnival and the Miracle (ship) was less than two years old. I won't go into much detail, but we will not take another Carnival cruise. The ship was beautiful, and while we didn't have any rough seas, our ride was smooth. However, I could write a book about all the things we were disappointed with compared to other cruises we have taken, although we have no complaints about our cabin attendants or dinner servers. They were great.

Don't get me wrong, I doubt we could take any cruise without enjoying ourselves, but many things were disappointing, especially the usually lukewarm food. Also, they kept that ship very cold, including our cabin, and we had to wear sweatshirts or sweaters all the time, or sit on deck in the pool areas. Our complaints fell on deaf ears. We were not the only people who complained and some told us they had even caught colds. There were blow dryers in the rest rooms instead of paper towels and we rarely saw an attendant there. Most of the entertainment used audience participation, and when we boarded, nobody greeted us and showed us to our cabins. We had to find them ourselves. First-time cruisers were really lost when they boarded. They did have two very outstanding song and dance shows that week that were superb, but that was where superb entertainment ended.

One night after a show featuring a hypnotist using about 25 volunteers from the audience, the newsletter listed Country & Western music in one of the clubs so we went there. When the listed time came, somebody went up on stage and plugged in a tape and that was our C & W band, not even a DJ. Best I stop right here as I could fill your newsletter with other complaints. One of the adult comedians was not bad, I guess, but you could hardly hear their sound system.

## \*Read The Fine Print

Have you seen the latest scam in rebates? It was on the news recently that some people had applied for certain rebates and when they did not arrive in a couple of months they found that in the fine print the rebate could take up to four years to be processed. The TV station was working to help those folks.

# \*Say Hello If You're In Town

I'll be working a few days of the Photo Marketing Assn. International Convention here in Orlando at the Orange County Convention Center so if you plan to attend I would like to see you. Let me know ahead of time so I can arrange it when I have time off. You will see all the big names in the computer industry at that show Feb. 26 thru Mar.1 and it will take you some time to see it. You won't be sorry you attended. More info at [http://www.pmai.org].

# \*Announcement For Home Bookkeeping Software

October 18, 2005 - Keepsoft Software announces the release of the new version of Home Bookkeeping. The main use for Home Bookkeeping is analysis of your accounts, expenses and incomes. First, open one or several accounts, specifying the currency to be used in each case. Then, you can start keeping your expenditure records, noting the category of expenses each time you withdraw money from the accounts. Mark your debtors and creditors and plan your incomes and expenses. It gives you a complete picture of your finances movement. It presents a report containing exhaustive information on your expenditure items.

Transfer money from one account to another. Copy or move from one user to another any data regarding expenditure items. One can clear, synchronize or compress his/her database and export any record to a considerable number of formats. Privacy and security are ensured since every user can protect his/her username with a case sensitive password. A variety of backup option features ensure that information is safe. The built-in handy search engine will get any data on current expenditures.

Pricing and Availability: Home Bookkeeping runs under Windows 9.X/Me/2000/XP and costs \$29.95 (USD) for individual users and \$49.95 (USD) for commercial users. We offer all members of your group a 20% discount through April 2006. Registered customers are entitled to free updates and lifetime technical support. A 30-day fully functional evaluation version of Home Bookkeeping is available as a free download at [http://www.keepsoft.com/download/hbk4.exe] (3.8 Mb)

Product page URL: [http://www.keepsoft.com/hbk.htm]

Contact: Pavel Kozlovsky

E-mail: [public@keepsoft.com]

Web: [http://www.keepsoft.com]

### \*Interested In A Jukebox?

December 26, 2005 - WinJukebox Software announces the release of WinJukebox v2.0. The core functionality of an

# Anti-Spam Programs – Do They Really Work?

Vinny La Bash (vlabash@home.com), Sarasota Personal Computer Users Group, Inc. (www.spcug.org)

Among the most effective anti-spam programs are the ones that use some kind of approval based email management system. They work by constructing a "white list" of permitted email addresses, accepting mail from anyone on the list, and rejecting everything else. The program initially sniffs through your contact list, inbox, and other email folders, organizes the email addresses it finds, asks you if you want to add or change anything, and the list is complete.

From that moment on, any incoming email that is not on the list is considered to be spam, and is automatically exiled to a quarantine folder or wherever you decided it should go during installation. The programs do work as advertised, which is both their greatest strength and their greatest weakness. Here's what you need to know before installing one of these puppies.

*Scenario 1*: A friend you have lost contact with over the years sends you an email. That friend's email address is not on your white list. Unless you have a quarantine folder where unapproved email is sent without automatically deleting it, you will never see this email. You have to check your quarantine folder, at least occasionally, to see if there are any false positives residing in there with all the junk. How much time will this take? Who knows? None of the programs mention this in their promotional material or specification lists.

*Scenario 2*: You install a new program or device and run into difficulties. The troubleshooting guide sends you to an email address where you can get a solution to your problem. You remember to add the email address to your white list. You wait for a reply, and wait, and wait. What happened?

Your problem was given to a technical representative who has an email address different from the general support address. You don't see the reply unless you check the quarantine email folder, assuming that in your efforts to rid yourself of all spam you did not specify that anything not on your white list be automatically deleted.

*Scenario 3*: You order something from an online merchant and before your order is shipped the merchant emails you to ask whether you want the white one or the black one. The query has been rerouted to the quarantine folder because the person trying to contact you has an email address that is not on your white list.

*Scenario 4*: Your spouse sets up a Yahoo! Email account for the sole purpose of sending you a surprise Valentine's Day email. For no apparent reason you are getting the silent treatment. You ask, "What's wrong"? Your spouse replies, "Nothing".

*Scenario 5*: Your granddaughter just got an email address of her own. She sends you a message, and can't understand why

Continued

# DealsGuy, continued

on-demand music player has been extended with play list management and music updates. The program also features automatic volume balancing and a smart track overlap. If you want your tune played, punch its track number and wait your turn. The jukebox window also shows the tracks popularity chart. When the on-demand queue is empty, the auto playback mode switches to a list of new downloads or a top popularity list. Also added is track repeat control, so that most ardent guests don't inflict their tastes on others.

The Jukebox window has an attractive texture skin. It shows the play list queue and the popularity chart. The Manager window shows various available play lists and allows controlling Jukebox playback and changing its settings. The program's settings help customize the interface and manage the music menu and playback. On entering a tune number, for example, the Jukebox window can show original messages in your native language. The settings allow automatic downloading of new tracks from bookmarked sites with optional traffic limits. As for playback, the program offers the repeat control, volume level normalization, and custom track overlap.

WinJukebox v2.0 runs under Windows 98/2000/2003/ME/XP, and costs \$24.95 USD for a personal user license, and \$49.95 USD for a family license. The company also offers different types of business licensing (commercial \$59.95, noncommercial \$49.95, and educational \$39.95). We will offer all user group members a 10 %

discount on the latest version of WinJukebox v2.0 until 8/31/06 as a "special discount from DealsGuy." When ordering, enter the code CPN7798973196 in the coupon field on the shopping cart and checkout page. If necessary, contact [*PRContacts@WinJukebox.com*]. All registered users are entitled to free lifetime support and minor updates. WinJukebox v2.0 is available at [*http://winjukebox.com/download/winjukebox.exe*].

Product page link: [http://winjukebox.com].

Contact: Oleg Filimonov

Company: WinJukebox Software

E-mail: [support@WinJukebox.com]

\*Be aware that I have not tried either of these products announced.

That's it for this month. Meet me here again next month if your editor permits. Be sure to check the new announcement pages on my Web site. This column is written to make user group members aware of special offers or freebies I have found or arranged, and my comments should not be interpreted to encourage, or discourage, the purchase of any products, no matter how enthused I might sound. Bob (The Cheapskate) Click [bobclick@mindspring.com]. Visit my Web site at [http://www.dealsguy.com].

# **Tips for Locating Misplaced Files**

Dave Gerber (dave\_bytes@comcast.net), APCUG Advisor; Sarasota PCUG, www.spcug.org / http://davebytes.com/

Losing files on your PC is a lot like misplacing your car keys in a cluttered apartment. You know the things you're looking for are close by, but actually finding and using them can be a challenge. Unlike your apartment, though, Windows has a helpful feature that can locate wayward items and save you a good deal of frustration. In Windows 95/98 (Win9x), this feature is called Find. In Windows XP and Windows Me, it's called Search. There are also third-party programs that can ensure that you never have to endure the loss of an important file again. In this article, we'll show you one of the more popular ways to find lost files and some techniques to keep you from losing files in the future. We'll start by covering the Find feature in Win9x. The WinMe and WinXP version of this feature is significantly different and warrants a separate explanation. Note, however, that many of the tips included in the Win9x section apply to later versions, so don't skip ahead.

#### Find It In Windows 95 & Windows 98

There are two fast ways to access the Find feature in Win9x. One method is to click Start, point to Find, and click Files or Folders. Shortcut keys also work for this feature; press Windows-F to display the search program instantly. If you're certain a file is in a specific folder, don't use the Find feature from the Start menu; a faster way is to press the F3 key in Win9x (or CTRL-F in WinMe) when you're already at the right folder window or have the folder displayed in Windows Explorer. This will display the search window already set to search the current folder.

Whatever technique you use to launch the Find utility, you end up with a dialog box named Find All Files. It has five menu options: File, Edit, View, Options, and Help. The Name & Location tab is the most commonly used area of the Find command, as it includes the Named and Look In text boxes.

Win98 also has a Containing Text text box listed here. (In Win95 this option is on the Advanced tab.) If you know the name of the file you want to locate, just type it in the Named text box, make sure the Look In path is directed at the correct drive location, and click Find Now. You'll know the search has started because the magnifying glass icon begins to move in circles. When the search is complete, matches appear in the results window. This window shows all relevant information about the file, such as file name, type, size, location, and date modified. Remember that you don't have to let a search complete its examination; click the Stop button to bring things to an immediate halt. This is especially useful when you accidentally start a search over a gargantuan hard drive that takes several minutes to inspect. There are many variables that can help you narrow your searches and save time. If you're fairly certain of the folder in which a file is hiding, click Browse on the Name & Location tab and specify the correct folder. On the other hand, you might not have a clue as to which folder to look in; in that case click the Include Subfolders checkbox to investigate a folder hierarchy from top to bottom. In all Windows versions, there are some other options that let you control the search. The Date and Advanced tabs in Win9x let you find files by type and size. The Containing Text text box lets you constrain results to those with specific phrases in them. In Win9x an Include Subfolders option lets you widen your search. (In WinMe click Advanced Options, which lets you Search Subfolders or look for file names using the Case Sensitive option.)

#### Search Windows Me & Windows XP

WinMe and WinXP have their own version of the Find command, called Search. To get started click Start, point to Search

Continued

# Anti-Spam Software, continued

you won't answer. She asks her parents "Why doesn't grandpa love me anymore"?

We could go on, but you get the general idea. 99.99% of all real spam will be banished from your sight, but the very few legitimate emails identified as spam will very likely be the ones you most want or need to see. Some anti-spam programs have a "sender confirmation feature" that automatically sends a personalized notification to anyone whose message has been quarantined. Simply replying to the challenge causes the original message to be moved to your inbox, and allows their email address to be added to the white list. Legitimate senders can respond to these challenge messages, but suppose that for whatever reason they don't. Does a seven year old grandchild really understand why she needs a grandparent's permission to send an email?

What you end up with is a time-consuming process of back and forth emails. Why should every email first contact have to be sent twice? What a waste of time. This might be acceptable if your email volume is very low, but who are we kidding. Simply establishing an email account anywhere will get you a boatload of spam. ISP level filters are a joke. How many es-

says do you want to compose explaining why someone needs "permission" to send you an email? I don't respond to challenge email. Why should anyone respond to mine?

You can check your quarantine folder regularly, but with the huge quantity of genuine spam generated and thrust upon us daily, it's too easy to overlook a legitimate message. When you finally delete the spam, there is a good chance that among the junk a valuable note is lost forever.

After using one of these programs for several months, I decided that I would much rather delete spam manually, rather than run the risk of missing an important legitimate email. No computer program, no matter how expertly crafted or trained, can ultimately determine what emails I do or don't want to read. Even after being married for 38 years, my wife still can't read my mind. How do I expect a dumb computer to do it?

# USB Primer, continued

and click For Files Or Folders, or press Windows-F. You will see a Search Results dialog box that's laid out like a Web browser, complete with Back and Forward buttons.

In WinMe type the name of the file you need in the Search For Files or Folders Named text box. The Containing Text option is listed just below, as are the various search options, such as Date, Type, Size, and Advanced Options, all of which work similarly to Win9x.

In WinXP you will need to select the type of file you are looking for before you can begin a search. We recommend selecting the All Files And Folders option because it will search your entire hard drive for the file. If that takes too long, the other options, such as Pictures, Music, or Video, will narrow the search parameters and likely make the search more efficient.

Once you've outlined the parameters of your search, click Search Now or Search. After Windows completes a search, you can press F3 or CTRL-F to alternately shrink and enlarge the Search Results window, providing more (or less) information about selected files on the left side of the screen.

Both operating systems have useful extras on the left side the Search Results window, including image file preview. In the past when you wanted to know what was in a mysterious graphics file (usually with a file name extension such as .JPG, .BMP, or .TIF), you had to open the file with a separate program, which takes time. With WinXP and WinMe, you can use the Preview function instead. Just click the file, and a tiny version of the image appears in the Search Results area. To see thumbnails in WinXP, from the View menu, click Thumbnails to make image thumbnails appear.

If it takes too much time to complete searches, you may want to streamline the search process in WinXP by using the Indexing Service feature. With this feature, your computer will maintain an up-to-date list of the files on your hard drive, which makes subsequent filename searches much faster.

To use the Indexing Service, in the Search Results window, click Change Preferences in the left pane. Click With Indexing Service and then click the Yes, Enable Indexing Service radio button. Click OK, and your PC will run the service when the computer is sitting idle.

Find files with dates. If you don't find your files with an initial search or WinXP index searches, you might want to search for files by date. In Win9x from the Start menu, point to Find and then click Files Or Folders. In the Named Or text box, type \*.xls (or \*.doc, or whatever file type you most often use). Click the Date Or Date Modified tab and click Find All Files Created Or Modified. Click the During The Previous option and then adjust the number of days you'd like this search to work for. (A week is probably a good starting point.)

You can do this in WinMe by clicking the Date checkbox. Select Files Modified, Files Created, or Files Last Accessed from the drop-down menu. Then click the In The Last option, followed by the number of days you want the search to cover.

In WinXP after you click All Files And Folders, you can enter part of the file name and then click When Was It Modified? to narrow your search to a range of dates. You can also use What Size Is It? and More Advanced Options to make searches more specific; you can even include hidden files in the search if you prefer. After you set the parameters in your OS, run the search by clicking Find Now, Search Now, or Search.

Windows Me's Search feature works like the Find option in previous Windows versions but has some extra power under the hood.

Saving a search. Once your PC completes its file hunt, you may want to save your search settings to reduce the amount of data entry you have to complete for your next complex search. After a search ends, from the File menu, click Save Search. This saves a shortcut on the Windows Desktop or a folder of your choice with a name that refers to the search. When you want to do a speedy search for commonly accessed documents, just double-click the shortcut and the search parameters will load automatically.

Win9x will also let you keep the results of searches, plus the parameters that created those results. From the Options menu, click Save Results. To create a shortcut to these results, click Save Search from the File menu.

More search options. More archaic computer skills also sometimes come in handy for searches, the best example of which is the use of older DOS commands to aid your search. The easiest to use is probably the asterisk symbol. It acts like a wildcard, standing in for at least one character in the name of the file or folder you want. For instance, if you know you want to find a file that ends in .INF but aren't sure what the first part of the file name is, you'd type \*.INF, which instructs the search utility to display every file ending in .INF.

The question mark is also useful; unlike the asterisk, it replaces only one character in a name. For example, entering Sysfile?.DOC would find every file with one character following the Sysfile name that ends with .DOC. The search variable can also be used together in flexible combinations. For example, enter \*dos?.\* to locate file names with any filename extension and that start with any number of characters, following by "dos," and then any single character.

Searching by file type is another useful parameter. Select this option, and you'll see dozens of file types from which to choose. The best thing about this option is that file types aren't displayed with cryptic extensions. Instead, there's a short description of the type (an AOL email, for instance).

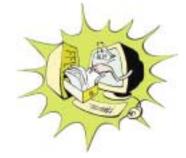

# How Big is a 300 GB Hard Disk

Jim Sanders, Editor, Orange Bytes, North Orange County Computer Club

I recently acquired a 300 GB hard disk for \$110 after rebates. When I look at that 3.5 inch hard drive that is one inch high and easily held in my hand, trying to put those 300 Giga bytes of storage in perspective is a little tough. I thought about the first Z80 CPM system I built in 1977 from a Cromemco kit that I had to solder together. It used 8 inch floppy disks that held 128,000 Bytes.

The diskettes were easy to damage and it was a good idea to keep them in storage boxes. I made some good money selling the SRW Computer Products plastic storage boxes at a great ACP Swap Meet discounted price of \$2 each. They were designed to hold 10, but you could get 2 or 3 more in if you were careful! I wondered how many floppies that would be, so I punched the numbers into the calculator. 300,000,000,000B/128,000B = 2,343,750 diskettes. I don't know how to visualize that, but I did calculate that it would take \$468,750 worth of those boxes to store them all. I then remembered that the average price at that time was about \$3.50 a diskette. Again the calculator, 2,343,750 diskettes x \$3.50 = \$8,203,125. Wow! That is a number that I don't want to think about if I am talking about a hobby.

Another way to wrap your mind around huge numbers is to start small, with something that you can relate to, and work your way up. We know that one byte equals one character. Common 10 point type has 10 characters per inch. So, if we have 120 characters/bytes in a row, we have one foot. There are 5,280 feet in a mile. So 5,280 x 120 gives the number of character or bytes that would be on a mile long ticket tape that was being printed with 10 point type, an answer of 633,000 bytes. Compared to the 300 Giga bytes on the hard disk, 633,600 bytes is not much. To find out how much, we need to take the 300,000,000,000 byte capacity of the hard disk and divide it by 633,600 bytes in a mile. The answer to that math problem is the equivalent of 473,485 miles of ticker tape.

To put that into perspective, let's take the circumference of the earth (nominally 25,000 miles) and divide that into our answer. So, 473,485 / 25,000 = 18.93. If we could find a big enough roll of ticker tape, printing all the information on that hard disk would wrap around the equator of the earth 18.93 times. That sounds impressive, but how many people can really visualize that. Besides, I don't know anyone who has a big enough ticker tape printer. Another thought, that ticker tape would be 3,000 miles short of stretching from the Earth to the Moon and back.

But let's try it with regular 8.5 inch x 11 inch paper. Again, standard printing would be 10 point type, 10 bytes per inch, and 6 lines per inch. Most people leave at least a half inch margin all the way around the page. So that means each line will be 7.5 inches, or 75 bytes, and there will be 60 lines per page. So each page will use 75 bytes x 60 lines, or 4,500 bytes. First, let's take 1 of the 300,000 megabytes on the disk and see how many pages that represents. 1,000,000 / 4,500 = 222.2 pages. We still have 299,999 megabytes left and, using them, the total number of pages comes out to 66,660,000 pages.

That is also a little hard to imagine, so let's see how many reams of paper that is. Take 66,660,000 pages, divided by 500

sheets per ream = 133,320 reams of paper. Again, a little hard to visualize.

A lot of things have their volume given in cubic feet. That's 12 inches x 12 inches x 12 inches or 1,728 cubic inches, or 1 cubic foot. I measured one case of paper at 11.25x9x17.5 inches, or 1,771 cubic inches. Let's be generous and round that off to one cubic foot. So at 5,000 sheets, or ten reams per case, we divide the 133,320 reams that we came up with by 10 to get 13,332 cases, or that many cubic feet of space.

Stipulating that an average house is 1,400 square feet with eight foot high ceilings, then the average house has 11,200 cubic feet of space, ignoring the walls. If you filled up your house, wall-to-wall, floor-to-ceiling, with cases of printed paper, you would still have 2,132 cases left over. If you are in better shape than I am, there is still room to get one car in that two car garage. That's 10'x20'x9' = 1,800 cubic feet, so that still leaves us with 332 cases of paper. We could take all of the junk out of the other half of the garage, lay down a two foot thick layer of paper and put all the junk back in on top of it. That's how much the 300 Giga byte disk holds! So, unless you are planning on taking out a home improvement loan, don't buy that 400 Gigabyte disk.

There is no restriction against any non-profit group using this article as long as it is kept in context with proper credit given the author. The Editorial Committee of the Association of Personal Computer User Groups (APCUG), an international organization of which this group is a member, brings this article to you.

|                                                   | Rates            |       | Specifications                                                                            |
|---------------------------------------------------|------------------|-------|-------------------------------------------------------------------------------------------|
| Full page                                         | 7" x 10"         | \$150 | Published monthly except July and August                                                  |
| 2/3 page                                          | 4½ x 10          | 115   | Closing date: 1st of preceding month. Ex: Apr 1 for May                                   |
| 1/2 page                                          | 7 x 5<br>3½ x 10 | 85    | Black & white only on white un-<br>coated offset stock                                    |
|                                                   | - /              |       | Non-bleed                                                                                 |
| 1/3 page                                          | 2¼ x 10          | 57    | Printed by sheet fed offset                                                               |
|                                                   | 4½ x 7 ¼         |       | Halftone screen: 120                                                                      |
| 1/4 page                                          | 3¼ x 5           | 50    | Negatives rightreading, emul-<br>sion side down.                                          |
|                                                   | 2¼ x 7           |       | Halftones/photos \$10 extra                                                               |
| 1/6 page                                          | 2¼ x 5           | 35    | Ads must be camera ready                                                                  |
|                                                   | 4½ x 2½          |       | Send check with copy, payable to ACGNJ Inc.                                               |
| 1/8 page                                          | 3¼ x 2½          | 30    | Material should be sent to<br>ACGNJ, PO Box 135, Scotch<br>Plains NJ 07076                |
| Business card                                     |                  | 25    |                                                                                           |
| 10% discount for 3 or more consecutive insertions |                  |       | For further information contact<br>Frank Warren, (908) 756-1681,<br>kb4cyc@webwarren.com. |

# **Advertising Rates**

# Is the Internet Insecure Because of You?

Dave Gerber (dgerber(at)apcug.net), APCUG Advisor; Vice President, Sarasota PCUG, Florida

Long gone are the days that we could feel secure and know for certain that we had privacy. With the digital age upon us we can no longer be so sure that our privacy is secure. Recently Google has admitted their organization holds user data indefinitely. This causes concerns as now we know Google has information on us that we do not want anyone to know about.

We can simply blame this all on the big corporate companies; they seem to be a very good escape goat however, this is not the case; your privacy is totally up to you. Certificates ensure that all the data that is transferred between you and the internet is secure and encrypted. Recently in New Zealand there was a short certificate outage on a banks website. During this outage only one out of 300 users took this security warning seriously.

This is a rather large concern, as many users on the internet have the same belief that their data is safe and secure. By the end of 2005 it is estimated identity fraud will cause up to 5 trillion dollars world wide. We, the users of the internet must keep ourselves safe, secure and pay attention to those security warnings. I have compiled some good tools and tricks that will help keep you much more anonymous and secure.

1) Get rid of the Internet Explorer: First and foremost Microsoft Internet Explorer is the highest risk to your internet experience. Not only is it the most popular internet browser, but it is also the most popular for attacks from Viruses and Spyware. Internet explorer is also too integrated with the windows operating system. Have you ever wondered how a dialer or online casino got onto your desktop?

I personally recommend Opera; they have a nice clean browser. The usability is easy and best of all, it uses tabbed browsing.

2) Protect your Connection. Make sure you have an active firewall operating; Firewalls stop intruders from entering your connection and causing havoc. Hackers can easily gain access to an unprotected network and steal private information.

With the release of SP2 for Windows XP, Microsoft has incorporated a free personal Firewall. If you have broadband your router should have an inbuilt Firewall, and make sure this is enabled, Zone Alarm also offer a free Firewall. You must always do what you can to protect yourself.

*3) Don't share those files.* One of the most common security flaws besides running Windows XP, is having File sharing enabled. To disable File Sharing please do the following:

- Click Start Menu, select settings.
- Click on Network Connections.
- Right-click on the Local Area Connection icon and on the menu that appears, choose Properties.

• In the General tab under "This connection uses the following items", highlight "File and Printer Sharing for Microsoft Networks". (If File and Printer Sharing is not listed, then file sharing has not been setup). You may skip the rest of these instructions.

• Click Uninstall.

• When you are asked if you are sure you want to Uninstall File and Printer Sharing Click Yes.

- You may now close the Local Area Connection Properties window.
- You must restart for your computer for the effects to work.

3) Hide your IP address. Your IP address is just like your phone number, it links directly back to you. There are many reasons you may wish to hide your IP address. Preferable you do not want to be tracked around the web, it's just as bad as having a GPS in your mobile phone.

4) Check those certificates. Your internet connection is not secure. The data that travels between you and the site you may be browsing may pass through over 25 other computers. If you are sending very confidential information such as credit card payments, make sure the address starts with an https. Also check that the padlock on your browser is locked, and is valid for the specific site. This will ensure that you have a 128 bit encrypted connection with the website.

If you want secure email you may also have your emails encrypted too. A good free vendor is Hushmail. Your email security is more at risk than your web browsing; you must ensure your emails are safe.

*5) Kill the spyware.* Spyware are little programs that can easily be picked up by surfing any website or downloading files. Spyware can pickup information from where you surf to your credit card details, this information then can be sold.

Microsoft has released a beta version of their upcoming anti spyware removal tool. This too works well, and I highly recommend this tool. Zone Alarm also offers a free online spyware detector.

The information I have passed to you should be seriously considered. The internet is a very unsecure environment. You must ensure your data is safe from outside prying eyes. Make sure you are careful with any transaction you make. Never fall for any kind of email promotion. Anyone who tries to sell to you through spam advertising is not trustworthy. Also make sure to check the links from anything you click on; I have found numerous fake Paypal sites that try to steal your login and password.

### Remember... it is up to you

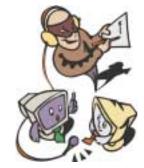

# Legal Bytes: Fair Use - Wherefore Art Thou Going?

John Brewer, eMonitor, Computer Club of Oklahoma City

The news media is reporting the current brouhaha over electronic eavesdropping and surveillance of telephone calls, email, and Internet searches. The US Senate is set to begin debate on whether Judge Samuel Alito is the right person to follow Justice Sandra Day O'Connor. Congress is debating how to manage recover in New Orleans, fund wars in Iraq and Afghanistan, and address the reality of record deficits in the federal budget. It is a good time for the entertainment industry to make an end run on "fair use."

Fair use is a legal concept that permits the public to use copyrighted content without paying for the use, subject to specific restrictions. The entertainment industry perceives "fair use" as tantamount to theft by the unwashed and the unsaved. Draft legislation sponsored by the Recording Industry Association of America (RIAA) and the Motion Picture Association of America (MPAA) is being prepared for filing in Congress.

The new legislation is being circulated by Senator Gordon Smith (R-Ore).and is titled the "Digital Content Protection Act of 2006." The Electronic Frontier Foundation (EFF) reports that "fair use" will be limited to "customary historic use of broadcast content by consumers to the extent such use is consistent with applicable law" under the DCPA. EFF continues, "had that been the law in 1970, there would never have been a VCR. Had it been the law in 1990, no TiVo; in 2000, no iPod. "Fair use" has always been a forward-looking doctrine. It was meant to leave room for new uses, not merely customary historic uses. Sony was entitled to build the VCR first and resolve the fair use questions later."

EFF interprets the proposed legislation as giving regulators (that could be largely staffed by industry types) the power to prohibit new technologies in advance of their introduction to public use. Past practice was to permit the introduction of new technology and then permit the courts to rule whether copyright law was applicable and, if so, whether the use of the technology was an exception under "fair use." As an example, the public is permitted to tape a television program on a VCR and play it back later as a "fair use" exception to copyright law. This practice is called "time shifting."

The new law will permit the device or technology only if it meets the criteria of "customary historic use." New technology will probably not qualify as "customary historic use." EFF predicts a world where technology will be frozen in time because industry lobbyists will have the power to prohibit new technology. Anyone who thinks otherwise is naïve. The federal regulatory agencies have seen "sea changes" in their attitudes under the current administration in the determination of the proper balance between industry and public interests.

The Public Knowledge web site states that the Smith legislation is basically a rework of what is known as the "Hollings Bill" from 2002. Public Knowledge states further "the fact remains that the main issue here is not about piracy, it's about control. The content industry needs a congressional mandate to control the functionality of consumer electronics and PCs,

and in turn, what consumers can do with the devices and content they legally obtain.

The Senate has introduced the "Digital Content Protection Act of 2006," a bill that will create "Broadcast Flags" for all digital radio and television, leading to FCC oversight of all new digital media technologies from iPods and PSPs to TVs and DVD recorders."

Another web site, a very interesting web site indeed, is *boingboing.net*. Boingboing has the following to say about the Smith legislation.

"Under the DCPA proposal, digital media technologies would be restricted to using technologies that had been certified by the FCC as being not unduly disruptive to entertainment industry business-models. There are two things to be certain of this century:

1. Everything that can be expressed as bits [digital content] will be expressed as bits

2. Bits will only get easier to copy

The entertainment companies are convinced that their businesses depend on copy-proof bits. This is ridiculous: there's no such thing, there never will be. Governments that try to protect businesses that demand copy-proof bits are like governments that try to protect businesses on the sides of volcanoes. who demand an immediate end to business-disrupting lava. If the current entertainment companies can't or won't adapt to a world of bits, that's too bad. Let them die, and let new businesses that thrive in the new technological reality take their place. If you can't stand the heat, get off the volcano.

Back in the mainframe days, IBM made its money by giving away computers below cost and then charging a bundle for keyboards and printers. Hitachi killed the mainframe business by introducing cheap peripherals for IBM mainframes. Killing mainframes didn't kill computers: it made them better. IBM was forced to get into the minicomputer business, which led to the personal computer.

If computer industry complaints got the same attention as the entertainment crybabies get from lawmakers, there'd be 10,000 computers total in the world, running punchcards, with three companies making modest sums servicing them and shipping a new model every three years. Hollywood's crybaby capitalists accuse us of being "communists" with one breath, and in the next, they go begging to Congress to turn the FCC into device czars who keep the market from being disrupted by innovation.

Andy Setos, the Fox executive who invented the Broadcast Flag, once told me that his objective was "a well-mannered marketplace." The entertainment industry's version of a planned economy is bad policy.

Send a strong signal to your lawmaker: if you break my TV, radio, and computer, I will campaign tirelessly for anyone who will promise to throw you out of office and undo your deeds. The author of the new bill to break our televisions, computers, and mp3 players, Senator Gordon Smith of *Continued* 

# Protect - Purge Personal Files, Continued from page 1

"Always keep a record of where all important files are stored," says Gresser, who recommends deleting each file by dropping it into DP Wiper and selecting the kind of wipe required. Unless you take the hard drive out and keep it, to get a PC ready for sale, Gresser suggests PC users delete the following using DP Wipe or a similar program:

- Everything in the My Documents folder.
- All temporary Internet files.
- All cookies.
- All files relating to personal and financial matters that may have been stored in folders other than My Documents.
- All e-mail: Outlook Express users need to search for and delete \*.dbx files and Outlook users need to search for and delete \*.pst files. This will send them to the recycle bin for secure deletion. Also, remember to remove all e-mail account settings and passwords, etc.
- Reinstall your operating system to overwrite files

Your operating system's installation CD should allow you to simultaneously reinstall and clear your hard drive. Lum says this should be enough to prevent the average person from obtaining personal information from your hard drive. However, he says he's managed to salvage data from computers using third-party software even after an operating system was reinstalled.

### Protect information on your work computer

You'll also want to think about personal information on your work computer when it's time to move on to a new job. You can't wipe the hard drive since the computer isn't your property, but you can make it somewhat harder to find sensitive information by deleting personal e-mails, clearing your web browser's cache and history, deleting any personal files on your hard drive and emptying your trash or recycle bin.

# Playing it safe

Still concerned? Don't dispose of your hard drive. "The bottom line is, if you're really concerned about identity theft then don't give away your hard drive," says Lum.

Gresser also recommends taking some preventative measures when you set up your new computer. "One thing people can do to make disposing of PCs with sensitive data easier down

# Fair Use, continued

Oregon, has been paid tens of thousands of dollars to do it. The National Association of Broadcasters (NAB) has been lobbying hard for the sole ability to decide how hard it's going be for us to listen to an mp3. The NAB has thrown nearly \$250,000 at Republican candidates this year alone. NAB's money stuck to Gordon Smith." Sometimes the public has live with the legislation that has been bought by industry. Anyone who is concerned should make their voice heard.

John Brewer practices law in Oklahoma City, is a member of the Governor's and Legislative Task Force for E-Commerce, and enjoys issues relating to eBusiness and cyberspace. Comments and questions are welcome and can be emailed to johnb@jnbrewer.com.

the road is to encrypt their data as soon as they get a new PC or hard disk," he says. "If strong encryption is used then you can format the drive and dispose of it with the computer. Someone who wanted to retrieve the data would first have to undelete the data and then try to break the encryption, which is not going to happen." He suggests using BestCrypt from from Jetico [http://www.jetico.com/] to encrypt your documents.

This article is provided by our friends at Microsoft® Windows®. Go to *https://s.microsoft.com/mindshare/license.aspx* and read and accept the Microsoft License Agreement prior to using the article in your newsletter. If you have comments or questions about this article or the Microsoft Mindshare program, please contact us at *mindshar@microsoft.com*.

There is no restriction against any non-profit group using this article as long as it is kept in context with proper credit given the author. The Editorial Committee of the Association of Personal Computer User Groups (APCUG), an international organization of which this group is a member, brings this article to you.  $\square$ 

# **Back Issues Needed**

The editor is attempting to build a CD containing all issues of ACGNJ News in pdf format, but our collection is incomplete. We're hoping some faithful reader has been hoarding them and will be willing to lend them to us just long enough to scan them. We promise to return them quickly. Thanks Joseph Gaffney, who loaned his collection for scanning. Below is a list of what we still need.

1985: June, July, August, September

1984: August

1976: January, February, March, April (pamphlet-size booklets)

1975: All issues (pamphlet-size booklets)

If you can supply any of these missing issues (or scanned images or good copies), please contact the Editor by email (*bdegroot@ptd.net*). Those who supply missing issues will receive a free copy of the resulting CD as our thanks for your help.

In accordance with Title 17 U.S.C. Section 107, this material is distributed without profit to those who have expressed a prior interest in receiving the included information for research and educational purposes. The article may contain sources for content as attributed within the article.

# Finally, an End

Robert Hawes, ACGNJ

I've got one last group of really big time bugs to show you, then I'll wind up that subject, and we can go on to other stuff. So let's get right down to it.

Recently, my Pentium II-300 computer began to act up. This computer hasn't been my main machine for a long time, but it's still important because it has ISA card backwards compatibility. There's a lot of old equipment that I still use, and want to continue using. Therefore, I started looking around for a suitable not-quite-obsolete replacement motherboard, and I made complete backups of both hard drives. The IDE primary master has four primary partitions (such layouts are unusual, but not prohibited). Each partition contains a different operating system, and I use System Commander to boot from any one of them, while hiding the other three. The IDE primary slave has five data drives (one physical, four logical), shared by all four operating systems. (The CD reader, CD writer, and DVD reader are all SCSI, because the IDE secondary channel is exclusively reserved for additional removable hard drives). I found the biggest time bugs yet documented in two of those data drives.

The D: drive has a directory named "Download", created on December 23, 2003, and the F: drive has a directory named "DOWNLOAD", created on January 18, 2002. As their names would suggest, each directory contains twenty files downloaded from the Internet. The files compare identically, but the dates are wildly different. Unfortunately, neither of these directories can possibly be the original, because this particular computer has never been connected to the Internet. When built, it was dedicated to programming projects. (The multi-OS setup came later). It never had a modem (or a sound card). It used to be connected to the other computers through a coaxial cable network card, but it lost that connection when I got my DSL line. (The DSL router only had RJ-45 jacks). I could have changed network adapters, but by that time I liked it this way. The files in both directories had to have been copied from another source (which may no longer exist, since I can't find it right now).

I said the file dates were wildly different, and I meant it. The minutes values changed for all twenty files. So far, these are the only documented time bugs where this happened. Previously, while the month, day, and/or hour may have changed, the minutes always stayed the same. That's what you would expect from a time zone shifting system, even if unstable. Here, things have gone completely crazy. When the newer directory is compared to the older, eighteen of the files in D:\Download are dated just over a year and a half earlier than the files in F:\DOWNLOAD. (The intervals are close, but **not** identical). The last two files are the most divergent. One is 3 years, 1 month, 20 days, 6 hours and 55 minutes earlier, the other is 9 days and 11 minutes later. That's the only positive time bug to be documented so far, but since the original isn't available for comparison, it isn't definitive.

Well, that's about all I have to say about the phenomena that I call "time bugs". They don't affect a data file's information or Let's all switch to Linux!

an executable file's operation because they don't change the file's binary content, just time/date information as recorded by whatever file system is being used. Once I started looking for them, I found them everywhere, and not just on my own computers. They've been driving me crazy for the last ten years, but nobody else seems to care about them. Certainly not Bill Gates. I say this because of a misleadingly written paragraph that I recently discovered while browsing the Microsoft Developer's Network. It's a good thing that I **don't** have any psychic powers. When I figured out what this paragraph was really saying, I became so angry that the entire state of Washington might have turned into a big pool of molten lava if I did. The web page's path is "MSDN Home> MSDN Library> Win32 and COM Development> System Services> Windows System Information> Windows System Information> Time> About Time", with titles "Platform SDK: Windows System Information" and "File Times". You can take my word for it, or you can see it for yourself here: http://msdn.microsoft.com/library/default.asp?url=/library/en-us/sysinf o/base/file times.asp?frame=true&hidetoc=true. The paragraph in question is the last one on the page, under the heading "File Times and CDFS":

"The date and time stamps of files that are located on or originate from media using Compact Disc File System (CDFS) are adjusted for the local time zone. ISO 9660 states that CDFS is to display the date information correctly for the local time zone. This is done so that dates for files on CDFS are displayed the same as those on Universal Disk Format (UDF). UDF is the newer standard for distribution media. If your code depends on the unmodified date information for a file that resides on or originates from media using CDFS, it may not function correctly".

The second sentence seems to suggest that the dates on CDFS CDs and DVDs will be read correctly, but I already know that Windows XP and Windows 2000 actually read all CD and DVD file dates wrong by five hours (including those on official Microsoft OEM CDs). That's the difference between Eastern and Universal time. I thought this was simply another entry in the long, long list of stupid mistakes made by Microsoft. However, add the "are adjusted" from the first sentence (which wouldn't be necessary if the time/date stamp wasn't being interfered with) to the third through last sentences, and it begins to look like they're saying that they did this on purpose. Such malicious arrogance is typical of Microsoft. To get a spurious and totally unnecessary alignment between two different and incompatible disk formats, every single CD made from when the CD was first invented until now, and every CDFS CD and DVD that follows the exact ISO 9660 standard from now on, will be read incorrectly by Microsoft's operating systems. I'm disgusted.

# Investing

Norm Wiss (cut.up@verizon.net)

#### http://www.acgnj.org/groups/sig\_investment.htm

The Investment SIG continues with presentations on how to use analysis programs TC2000 and TCNet. Large charts are presented on our pull down screen and illustrate the application of computer scans and formulas to find stocks for profitable investments. Technical analysis determines buy points, sell points and projected moves. Technical analysis can also be used on fundamentals such as earnings, sales growth, etc. *Our next meeting: March 9.* 

### NJ Gamers

Gregg McCarthy (greggmc@optonline.net)

http://www.angelfire.com/linux/gamers/

#### www.lanparty.com

The next Friday Night Frag will be March 10, 6 p.m. to Saturday 12 noon — 18 hours for 5 bucks! ⊒

# **Window Pains**

John Raff (jraff@comcast.net)

#### http://www.acgnj.org/groups/winpains.html

This meeting is a combination of the older PC Symposium, PC User Group and Random Access Session which are now defunct. The intent is to provide the members with Windows oriented application discussions both Microsoft and Linux style. The presentation will be directed toward the more heavy technological level of attendee, although newbies are welcomed. *Next meeting March 17.* 

### **Main Meeting**

http://www.acgnj.org/groups/mainmeet.html

Evan Williams (nhpressgo@blast.net)

March 3: Anti Spyware and anti adware.

# **Visual Basic**

Rick Elbanna (rick@mastersofthecode.com)

#### http://mastersofthecode.com/html/sig.htm

This is a public Special Interest Group sponsored by Online Marketing Network LLC and Ricardo Capelli Associates LLC. This is a co-operative meeting with the Excel VBA and WebDev group. *Meetings are held on the second Monday of each month at East Brunswick Public Library in East Brunswick, New Jersey*. Meeting times vary depending on the busy schedule of the Library. Times will be emailed to interested developers — send email to Rick to put your name on the notification list. Because of limited seating, those expecting to attend should email Rick prior to the meeting. Walk-ins are welcome, but are not guaranteed a seat. ■

# LUNICS (Linux/Unix)

Andreas Meyer (lunics@acgnj.org)

#### http//www.acgnj.org/groups/lunics.html

LUNICS is a group for those who share an interest in Unix and similar operating systems. While we do quite a bit with Linux, we've also been known to discuss Solaris and BSD too. We generally meet on the first Monday of the month at 8:00 PM at the Scotch Plains Rescue Squad. See the web page for directions and more information. *Next meeting March 6.* 

#### Web Dev

This SIG is intended to be an open forum for all Website Development techniques and technologies, to encourage the study and development of web sites of all kinds. All languages will be considered and examined. Anyone interested please contact the Chairperson in charge. The current project is a CMS for the club. Anyone interested in starting a new project, come to the meeting and announce / explain. Provide as much detail as possible. One can also send projects to the ACGNJ Newsletter editor for inclusion in the next volume.

WebDev should be an all-encompasing development and examination forum for all issues, applications, OS, languages and systems one can use to build Websites. We currently have two Web dev languages .NET and Java as SIGs but the other langages and OS need to be investigated, examined and tested; Windows, Linux, UNIX, DEC, Vax, HP etc. Intel-PC, Motorola-MAC etc. *Our next meeting March 15.* 

### **Human Networking**

http://www.acgnj.org/groups/hns.htm

#### Mark Douches (mad-networking@pobox.com)

The purpose of this SIG is to expand the number of professionals that we know so that connections can be made into different markets or industries when a career change or business need is necessary. We are not just a group of people who like computers or technology. Our membership consists of Information Technology professionals from various industries. We will discuss over a time period the tools and skills that are necessary to cross a bridge advance your career. *Meetings are held 2nd Wednesday of the Month at 7:00 P.M.* 

# Genealogy

Frank Warren (kb4cyc@webwarren.com) http://www.webwarren.com/kb4cyc/gensig.html

Genealogy SIG is for genealogists interested in computers and computer users interested in genealogy, and is a forum to assist members in furtherance of both endeavors. Meetings usually focus on genealogy more than on computers. We meet at 8 PM on the fourth Thursday of the month, but we do not meet in November or December. In addition to our Web page, we also have an electronic mailing list. Messages to the list should be addressed to *gensig@webwarren.com*. To subscribe, include the line "subscribe gensig" in the body of the message. *Next meeting March 23.* 

# C/C++ Programming

Bruce Arnold (barnold@blast.net)

#### http://www.blast.net/barnold

This group is devoted to discussing programming languages in general and C, C++, and C++ for Windows programming in particular. Each month a small but hopefully useful program (complete with source code) is presented for discussion.

*February:* C++ Viewer and HTML Converter. **Object**: To display a Cpp or C++ Text File in any browser by creating a temporary HTML file. **Features**: The file is displayed with keywords and comments highlighted in Blue and Green. Additionally, line numbers are added. The file may be printed directly from the browser with any desired scaling and pagination. **C++ Language Elements**:Microsoft Visual C++ Version 6.0; Windows API; Dialog Based Applications; File Input and Output; String Searching; Character handling in 'C'; Launching a Browser. *Our next meeting March 21.* ■

# Layman's Forum

Matt Skoda (som359@aol.com)

#### http://www.acgnj.org/groups/laymans.html

*We meet on the second Monday of the month* (no meetings in July and August) to discuss issues of interest to novice users or those who are planning to get started in computing. Watch our Web page for updates and announcements.

# **Macintosh Users**

#### Keith Sproul (ksproul@noc.rutgers.edu)

This group is no longer meeting, but Keith is still available to help Mac users via telephone or email (see page 2).  $\Box$ 

### **Lotus Notes**

*Mike Barlow (mwb@injersey.com)* 

http://www.acgnj.org/groups/sig\_lotusnotes.htm

Meetings are held on the third Tuesday of each month at the offices of Bright Ideas Software, 1060 Amboy Avenue, 2nd Floor, Edison NJ at 7 PM (Random Access 6:30). Call (732)417-5778 for last-minute changes, cancellations, information on future meetings, locations, directions, etc. Directions are posted on our Web page.

# VBA & Excel

Jim Ditaranto (fryr92a@prodigy.com)

# http://www.excelvba.homestead.com

VBA is implemented in Microsoft Excel, Microsoft Project and Microsoft Access, and will be implemented in Word and PowerPoint. Anyone interested in using any Microsoft Office and VBA is invited — 7 *PM third Monday*. Currently Jim is improving his skill set, so David McRitchie and John Raff will carry the banner. ■

# Java

Mike Redlich (mike@redlich.net)

#### http://www.redlich.net/javasig/

The Java Users Group covers beginner, intermediate, and advanced level Java programming. Primary focus is on developing useful/practical applets and applications, but can include related topics such as Java I/O, JavaBeans, Reflection, object-oriented programming and software design issues. Meetings are held the second Tuesday of the month starting promptly at 7:30 PM.

*February:* Enhancing Applications Development with the Spring Framework. Paul Furbacher demonstrated a "grab bag" of Spring functionality that simplifies the applications development process. With the power of Spring, you can (a) make applications, such as Hibernate, much easier to use, (b) simplify the use of Velocity templating, and (c) perform unit tests which read and write to your database.

### DotNet

This group has disbanded.  $\square$ 

# MCP

# (Microsoft Certified Professional) Gregg McCarthy (greggmc@optonline.net) http://www.angelfire.com/linux/gamers/mcse.html

The MCSE SIG is a study group with the goal of preparing for the Microsoft Certification Exams. In February of 2000 "Windows 2000" debuted along with new MCSE tests. It's two years later and we have settled somewhere between W2k Pro/Server and Windows XP in our studies. Windows NT while still viable, is history as far as Microsoft is concerned. Windows .NET server should be out this year and should look like Windows XP-Server.

The books we will be using are "Mastering Windows 2000 Server" by Mark Minasi and the "MCSE Self-Paced Training Kit" from Microsoft Press. These books are important because as a study group we won't have a teacher to explain the concepts. We'll *need* to discuss them in the group. This is a study group, not a class taught by a teacher. Since hands-on training is crucial in acquiring the skills needed for these tests, we try to focus on lab work as well. The Microsoft training kits are good for labs.

*We meet on the first and third Wednesdays of each month from 7 pm to 10 pm.* Attendees are encouraged to bring a PC properly configured with NT, 10BaseT network card, and Netmeeting 2.1. For more info, reading assignments, course schedule, visit our website.

# **Guru Corner**

*Jo-Anne Head (tinarock@aol.com)* 

# **Discount Computer Magazine Price List**

As described by the DealsGuy

| If you need help with any of the technologies listed below,<br>you can call on the person listed. Please be considerate and |                                |                       | 1 yr                                                             | 2 yi               | •             |                      |
|----------------------------------------------------------------------------------------------------|--------------------------------|-----------------------|------------------------------------------------------------------|--------------------|---------------|----------------------|
| call before 10 PM.                                                                                                    |                                | Computer Games        | \$10.95                                                          | 20.95              | 29.95         |                      |
| Hardware                                                                                                    |                                | Computer Gaming World | 14.95                                                            | 28.95              | 41.95         |                      |
|                                                                                                    | Scott Vincent<br>Software      | 973-539-8169          | Computer Shopper1                                                | 16.97              | 32.95         | 47.95                |
| HTML                                                                                                    | Jo-Anne Head                   | 908-769-7385          | Dr. Dobbs Journal                                                | 15.95              | 30.95         |                      |
|                                                                                                    | Mike Redlich                   | 908-246-0410          | Mac Addict                                                       | 10.97              |               |                      |
| CSS                                                                                                    | Jo-Anne Head                   | 908-769-7385          | Mac Home Journal                                                 | 15.97              | 29.97         |                      |
|                                                                                                    | Frank Warren                   | 908-756-1681          | Mac World                                                        | 12.95              |               |                      |
| ColdFusion                                                                                                    | Jo-Anne Head                   | 908-769-7385          |                                                                  |                    | 10.05         | <b>07</b> 0 <b>7</b> |
| Java                                                                                                    | Mike Redlich                   | 908-246-0410          | Maximum PC                                                       | 9.95               | 18.95         | 27.95                |
| C++                                                                                                    | Bruce Arnold                   | 908-735-7898          | Microsoft System Journal                                         | 21.95              | 39.95         |                      |
|                                                                                                    | Mike Redlich                   | 908-246-0410          | PC Gamer                                                         | 12.95              |               |                      |
| ASP                                                                                                    | Mike Redlich                   | 908-246-0410          | PC Magazine (22/44/66 Issues)                                    | 25.97              | 48.95         | 68.95                |
| Perl                                                                                                    | John Raff                      | 973-560-9070          |                                                                  |                    | <b>H0.</b> 75 | 00.75                |
|                                                                                                    | Frank Warren                   | 908-756-1681          | PC World                                                         | 16.95              |               |                      |
| XML                                                                                                    | Mike Redlich                   | 908-246-0410          | Wired                                                            | 6.00               | 12.00         | 17.00                |
| e-Commerce                                                                                                    | Rick Elbanna                   | 800-323-7575          | These prices are for new subs                                    | criptions a        | nd renew      | als. All or-         |
| 25                                                                                                    |                                | 908-756-1681          | ders must be accompanied by a check, cash or Money Order.        |                    |               |                      |
| Networking                                                                                                    | Scott Vincent                  | 973-539-8169          | Make payable to Herb Good                                        | nan, and m         | nail to:      |                      |
| Home Automation                                                                                                    | Charlie Huffsmith              | 732-549-1734          | Herb Goodman, 8295 Su                                            | inlake Dri         | ve Boc        | a Raton              |
|                                                                                                    |                                | 908-756-1681          | FL 33496                                                         |                    |               |                      |
|                                                                                                    | perating Systems               | 072 2(1 5702          | $T_{a1au}$ = $5(1, 499, 44(5, a))$                               |                    | 1             |                      |
| WindowsNT                                                                                                    | Scott Vincent                  | 973-361-5793          | Telephone: 561-488-4465, e-1                                     | maii: <i>ngood</i> | aman@p        | roaigy.net           |
| Windows95                                                                                                    | Rick Elbanna                   | 800-323-7575          | Please allow 10 to 12 weeks f                                    |                    |               |                      |
| Windows98                                                                                                    | Rick Elbanna                   | 800-323-7575          | renewals you must supply an                                      | address la         | bel from      | your pres-           |
| Windows3.1                                                                                                    | Ted Martin                     | 732-636-1942          | ent subscription to insure the                                   |                    |               |                      |
|                                                                                                    | Charlie Huffsmith<br>Macintosh | 732-549-1734          | As an extra service I will n<br>months prior to their expiration |                    |               |                      |
| Maa O/S                                                                                                    |                                | (722) 021 4020        | titles at excellent prices —                                     |                    |               |                      |
| Mac O/S                                                                                                    | Keith Sproul                   | (732) 821-4828        | thes at excellent prices                                         | Unium 10           | . piices.     |                      |

# **ACGNJ MEMBERSHIP APPLICATION**

Sign up online at *http://www.acgnj.org/membership\_update.htm* and pay dues with PayPal.

|                                           |                                          |                                     | Dues                   |              |                             |  |  |
|-------------------------------------------|------------------------------------------|-------------------------------------|------------------------|--------------|-----------------------------|--|--|
|                                           | US/CANADA                                | FAMILY OF MEMBER<br>(No Newsletter) | FOREIGN                | STUDENT      | SENIOR CITIZEN<br>(Over 65) |  |  |
| 1 Year                                    | \$25                                     | \$10                                | \$55                   | \$20         | \$20                        |  |  |
| 2 Years                                   | \$40                                     |                                     |                        |              |                             |  |  |
| 3 Years                                   | \$55                                     |                                     |                        |              | \$45                        |  |  |
| Mail this a                               | Mail this application and your check to: |                                     |                        |              |                             |  |  |
| AMATEU                                    |                                          | R GROUP OF NEW JER                  | SEY, INC., P.0. BOX 13 | 35, SCOTCH P | LAINS, NJ 07076             |  |  |
| 🗋 New Member o Renewal 🛛 🗋 Address Change |                                          |                                     |                        |              |                             |  |  |
|                                           |                                          | 🔲 New Member o R                    | enewal                 | ange         |                             |  |  |
| First Name                                |                                          | ☐ New Member o R<br>Last Nai        | —                      | 0            | hone                        |  |  |
|                                           |                                          | _                                   | —                      | P            | Phone                       |  |  |
| Mailing Addre                             |                                          | Last Nai                            | —                      | P<br>E       |                             |  |  |
| Mailing Addre                             | ess                                      | Last Nai                            | meZip                  | P<br>E       | -Mail                       |  |  |

| Other Local Computer Groups                                                                                 |                                                                                                    |                                                                                                    |  |  |
|----------------------------------------------------------------------------------------------------|----------------------------------------------------------------------------------------------------|----------------------------------------------------------------------------------------------------|--|--|
| <b>Princeton Macintosh User Group</b> : 7:15 pm 2nd<br>Tuesday, Jadwin Hall, Princeton U. (609)<br>252-1163 | NY/NJ/CT Relational Database User Group:<br>Corporate and independent users. (212) 839-0125                               | <b>New York Personal Computer Club:</b> For information call hotline, (212) 533-NYPC                                                                        |  |  |
| <b>Computer Education Society of Philadelphia:</b>                                                          | <b>Brookdale Computer Users Group</b> : 7 pm,3rd                                                                          | Macintosh User Group: Third Tuesday, Dickson                                                                                                    |  |  |
| 7:30 pm, 2nd Wednesday, St. Asaph's Episcopal                                                               | Friday, NAS 100 at Brookdale Community Col-                                                                               | Hall, Montclair State University, Montclair NJ.                                                                                                    |  |  |
| Church. Lee Le'mon, (717)786-2260                                                                           | lege, Lincroft NJ.(732-739-9633) <i>www.bcug.com</i>                                                                      | (201) 893-5274 http://www.njmug.org.                                                                                                    |  |  |
| WordPerfect SIG of PCUG of So. Jersey: 2nd                                                                  | Hunterdon Computer Club: 8:30 am to noon 3rd                                                                              | PC Club of South Jersey: 7 pm, 2nd Monday,                                                                                                    |  |  |
| Mon., 2101 Chapel Ave., Cherry Hill NJ after 7pm                                                            | Saturday, Hunterdon Medical Center, Rt 31, Flem-                                                                          | 2101 Chapel Ave, Cherry Hill NJ. L. Horn, (856)                                                                                                    |  |  |
| Main Meeting. <i>http://www.pcugsj.org</i>                                                                  | ington. (908) 995-4042                                                                                                    | 983-5360. http://www.pcugsj.org                                                                                                    |  |  |
| <b>Philadelphia Area Computer Society:</b> 3rd Sat., 9                                                      | <b>Central Jersey Computer Club</b> : 8 pm, 4th Fri-                                                                      | NJ PC Users Group: Bergen County Community                                                                                                    |  |  |
| am Main Meeting, groups follow. Drexel Univ.,                                                               | day, Rm 74, Armstrong Hall, Trenton St. College.                                                                          | College, Paramus NJ. Maureen Shannon, (201)                                                                                                    |  |  |
| Philadelphia. Pat Murphy, (609) 428-8759                                                                    | Rich Williams, (609) 466-0909.                                                                                            | 853-7432                                                                                                    |  |  |
| <b>Morris Micro Computer Club:</b> Bill Traywick, (201) 635-5393.                                           | Fairlawn Computer Club: Last Monday,<br>Fairlawn Senior Citizen Center. Joe Mathias<br>(fair.lawn.computer.club@juno.com) | Princeton PC Users Group: 2nd Monday, Law-<br>rence Library, Rt 1 & Darrah Ln, Lawrenceville,<br>Paul Kurivchack (908) 218-0778,<br>http://www.ppcug-nj.org |  |  |

Workshop, Hands-On: 2 P.M. to Midnight on last Saturday of the month. First United Methodist Church, Church and Atlantic Streets (one mile from GSP exit 117A), Aberdeen NJ. Bring your project, computer and extension cord. For information call Burke Mawby, (908) 566-7445.

# Classified

FREE TO MEMBERS. Use our classified ads to sell off your surplus computer stuff. Send copy to Classified, ACGNJ NEWS, P.O. Box 135, Scotch Plains NJ 07076 or e-mail to the editor, bdegroot@ptd.net. Classified ads are free to members, one per issue. Non-members pay \$10. Send check payable to ACGNJ Inc. with copy. Reasonable length, please.

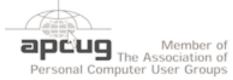

http://www.apcug.net

# **Radio and TV Programs**

**Computer Radio Show**, WBAI 99.5 FM, NY, Wed. 8-9 p.m.

Software Review, The Learning Channel, Saturday 10-10:30 p.m.

**On Computers**, WCTC 1450 AM, New Brunswick, Sunday 1-4 p.m. To ask questions call (800) 677-0874.

PC Talk, Sunday from 8 p.m. to 10 p.m., 1210 AM Philadelphia. 1800-876-WPEN, Webcast at http://www.pctalkweb.net.

## PC Shows Inc (KGP)

After 26 years, PC SHows/KGP Productions has closed up shop and retired to Florida, cancelling all future computer shows. The Trenton Computer Festival will continue to be held, see http://www.tcf-nj.org. Thanks to all our vendors and customers these past 26 years.

# Directions to Meetings at Scotch Plains Rescue Squad, 1916 Bartle Ave., Scotch Plains NJ

#### From New York City or Northern New Jersey

Take Route 1&9 or the Garden State Parkway to US 22 Westbound.

#### **From Southern New Jersev**

Take Parkway north to Exit 135 (Clark). Stay on left of ramp, follow circle under Parkway. Bear right to Central Avenue; follow to Westfield and under RR overpass. Left at light to North Avenue; follow to light in Fanwood. Right on Martine (which becomes Park Ave). Right on Bartle Ave in middle of shopping district.Scotch Plains Rescue Squad (2-story brick) is located on the right. Do not park in the row next to the building — you'll be towed.

### From I-78 (either direction)

Take exit 41 (Scotch Plains); follow signs to US 22. Turn right at mile past Terrill Road and immediately past the overpass. Exit onto light at bottom of hill and use overpass to cross Rt. 22. Follow US 22 Park Avenue South and follow the directions above to the Rescue Westbound directions.

#### March 2006

#### From US 22 Westbound

Exit at Park Avenue, Scotch Plains after McDonalds on the right, diagonally opposite Scotchwood Diner on the left, immediately before the overpass. After exiting, turn left at the light and use overpass to cross US 22. Bear right at bottom of ramp to continue south on Park Avenue. Turn left at the second light (a staggered intersection). Scotch Plains Rescue Squad (2-story brick) is on the right. Do not park in the row next to the building - you'll be towed. We meet on the second floor, entering by the door at the right front of the building.

#### From Western New Jersey

Take US 22 Eastbound to the Park Avenue exit. The exit is about a Squad building.

# Page 15

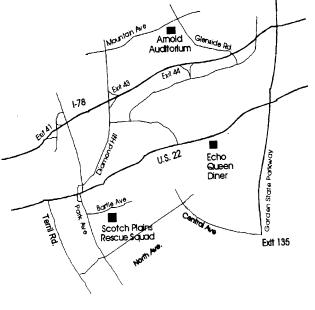

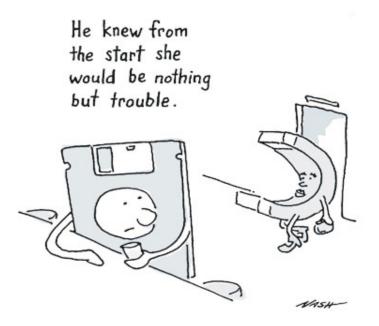

www.nashken.com

# ACGNJ MEETINGS

#### For the very latest news on ACGNJ meetings visit the ACGNJ Web Page (http://www.acgnj.org)

# Wednesday, March 1, 2006

7 P.M. - MCSE Study Group, Gregg McCarthy (greggmc@optonline.net).

#### Friday, March 3

#### 8 P.M. - Main Meeting, Evan Williams (*nhpressgo@blast.net*).

#### Monday, March 6

8 P.M. - Lunics (Linux/Unix). Andreas Meyer (*lunics@acgnj.org*), cancelled.

#### Wednesday, March 8

7 P.M. - Human Networking, Mark Douces (*mad-networking@pobox.com*)

#### Thursday, March 9

8 P.M. - Investing, Norm Wiss (cut.up@verizon.net).

#### Friday, March 10

6 P.M. to 5 A.M.- NJ Gamers. Gregg McCarthy (*greggmc@optonline.net*), 732-721-6507. Break 8 to 10 P.M.

Monday, March 13

8 P.M. - Layman's Forum, Matt Skoda (*som359@aol.com*), 908-359-8842.

**Tuesday, March 14** 7:30 P.M. - Java, Mike Redlich (*mike@redlich.net*) 908-246-0410.

# Wednesday, March 15

7 P.M. - WebDev SIG

986-1104

Friday, March 17 8 P.M. - Window Pains, John Raff.

Monday, March 20 8 P.M. - VBA, Jim Ditaranto (*fryr92a@prodigy.com*), 201-

Tuesday, March 21

8 P.M. - C/C++ Users, Bruce Arnold (*barnold@blast.net*), 908-735-7898

Thursday, March 23

8 P.M. - Genealogy SIG, Frank Warren Tuesday, March 28

#### ACGNJ Board Meeting

#### All meetings, unless otherwise noted, are at Scotch Plains Rescue Squad, 1916 Bartle Ave., Scotch Plains, N.J. Directions and map inside back cover.

#### **ACGNJ News**

#### March 2006

8 P.M. - Genealogy. Frank Warren (*kb4cyc@webwarren.com*), 908-756-1681.